## Table des matières

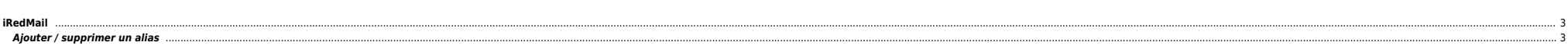

imapsync

## <span id="page-2-0"></span>**iRedMail**

## <span id="page-2-1"></span>**Ajouter / supprimer un alias**

/!\ Backend OpenLDAP obligatoire, ça ne fonctionne pas en MySQL/MariaDB

ldapmodify -x -D "cn=vmailadmin,dc=toto,dc=fr" -f /tmp/alias.add.ldif -w <ldap\_admin\_password>

**•** /tmp/alias.add.ldif

dn: mail=email@toto.fr,ou=Users,domainName=toto.fr,o=domains,dc=toto,dc=fr changetype: modify add: shadowAddress shadowAddress: alias@toto.fr

● Pour la prise en compte

systemctl restart slapd.service systemctl restart mlmmjadmin

Penser à passer à YES le paramètre ci-dessous dans /etc/sogo/sogo.conf :

SOGoMailCustomFromEnabled = YES;

systemctl restart sogo

From: <https://unix.ndlp.info/>- **Where there is a shell, there is a way**

Permanent link:

**[https://unix.ndlp.info/doku.php/informatique:nix:linux:linux\\_iredmail?rev=1610466940](https://unix.ndlp.info/doku.php/informatique:nix:linux:linux_iredmail?rev=1610466940)**

Last update: **2021/01/12 16:55**